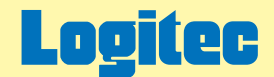

# 外付け型 USB 2.0 ポータブルHDユニット オンラインガイド

このたびは弊社製外付け型HDユニットをお求めいただきまことにありがとうございました。 このオンラインガイドでは、ハードディスクのフォーマット方法をはじめ、製品の取り扱い方法についてガイドしています。 下のボタンから、ご参照になりたい項目をクリックしてください。

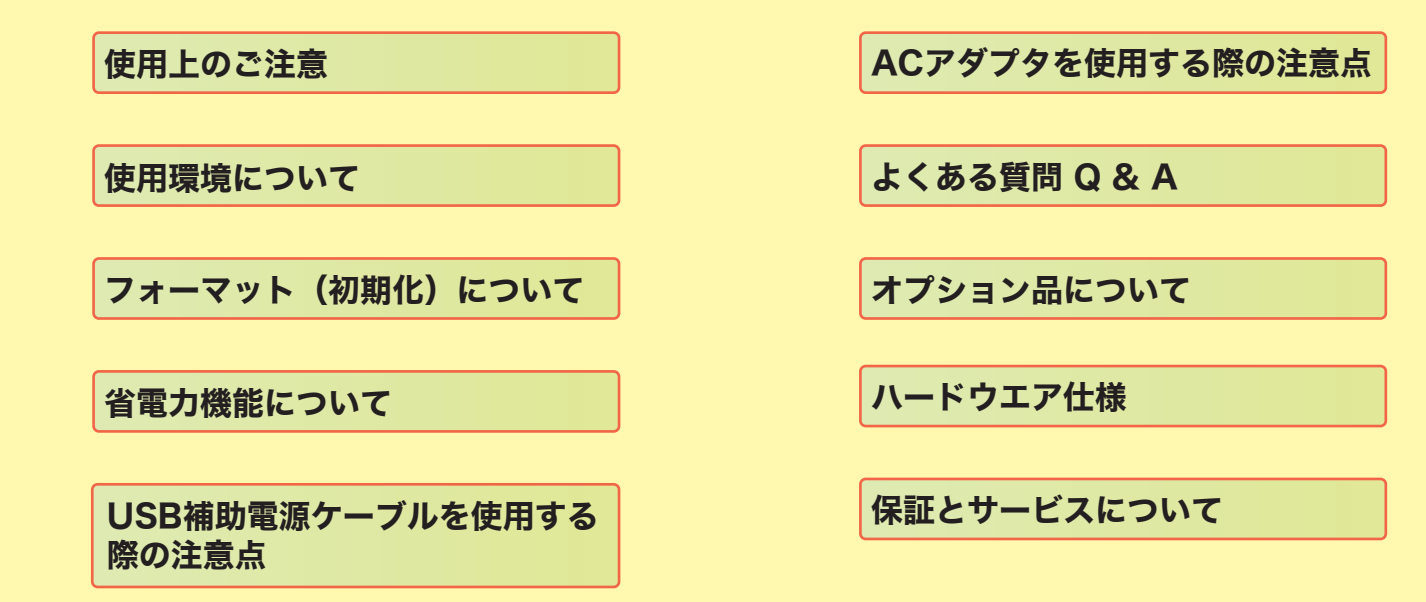

<span id="page-1-0"></span>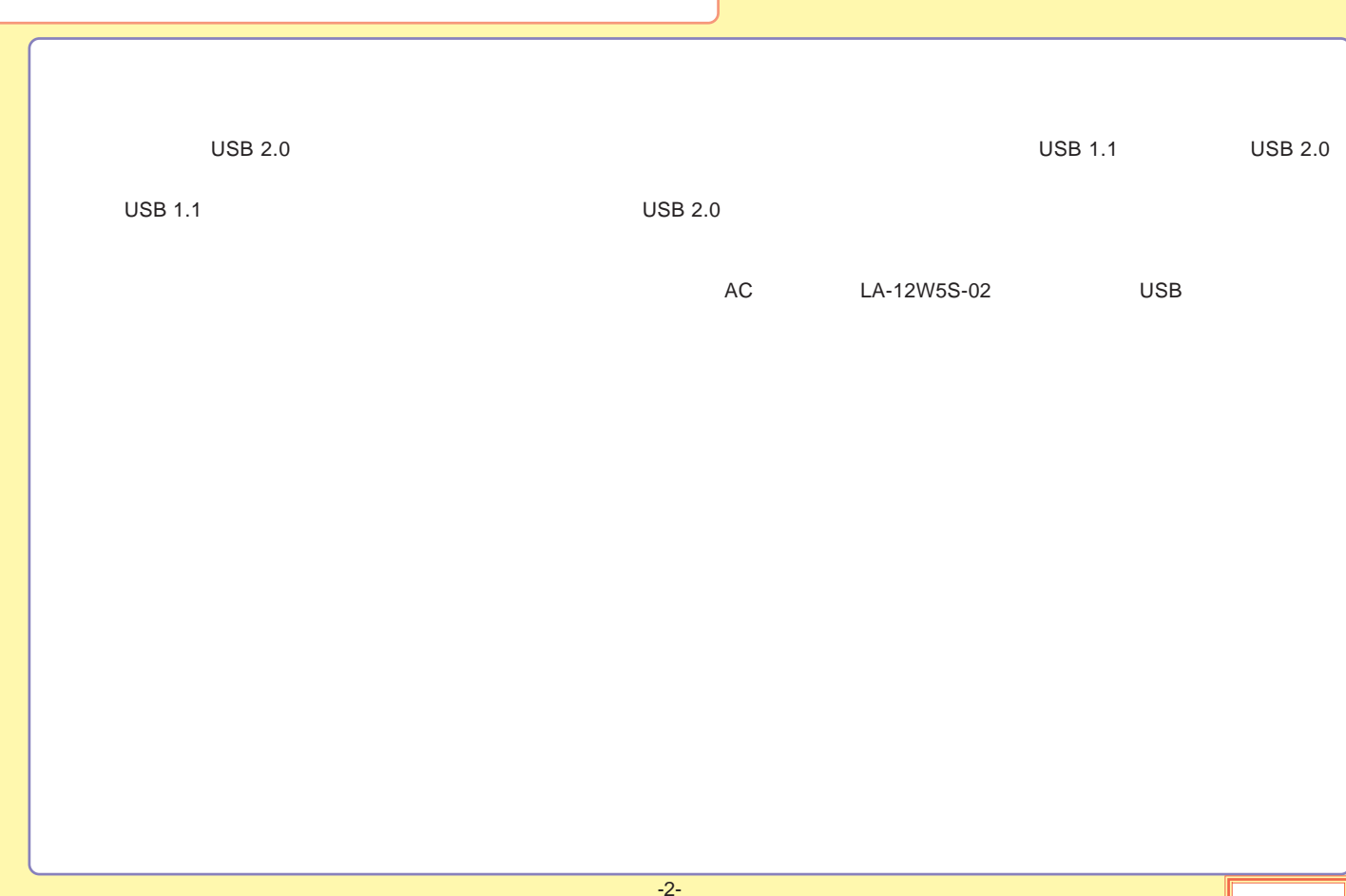

<span id="page-2-0"></span>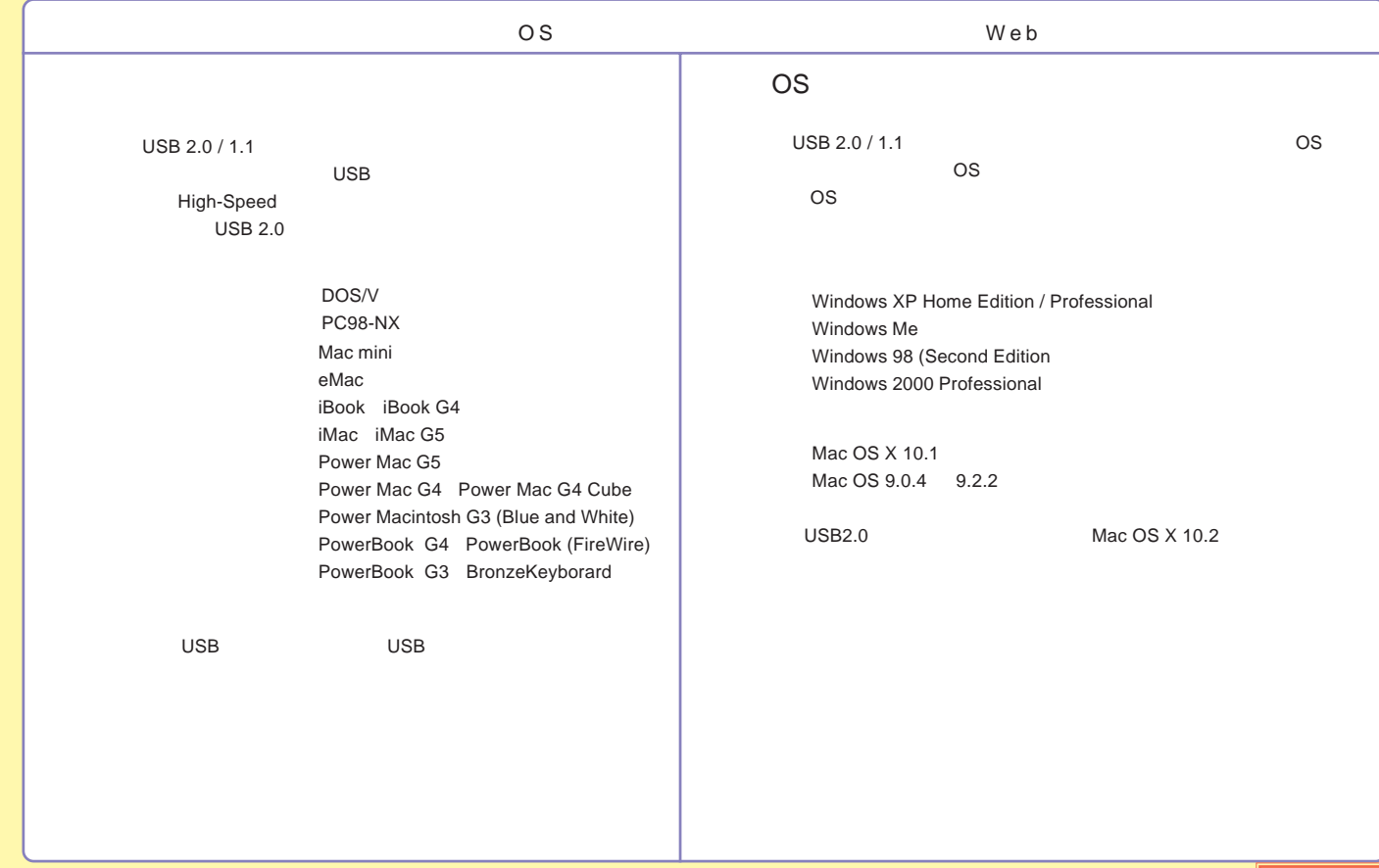

<span id="page-3-0"></span>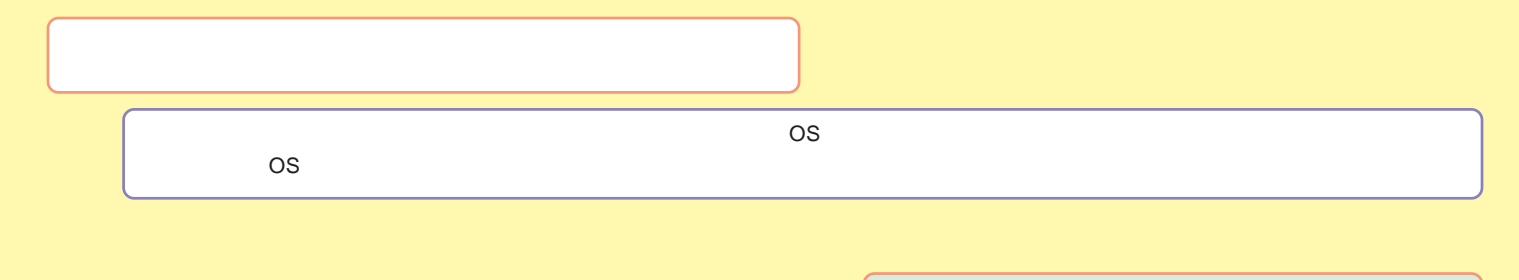

[Windows](#page-4-0) 

[Macintosh](#page-12-0)

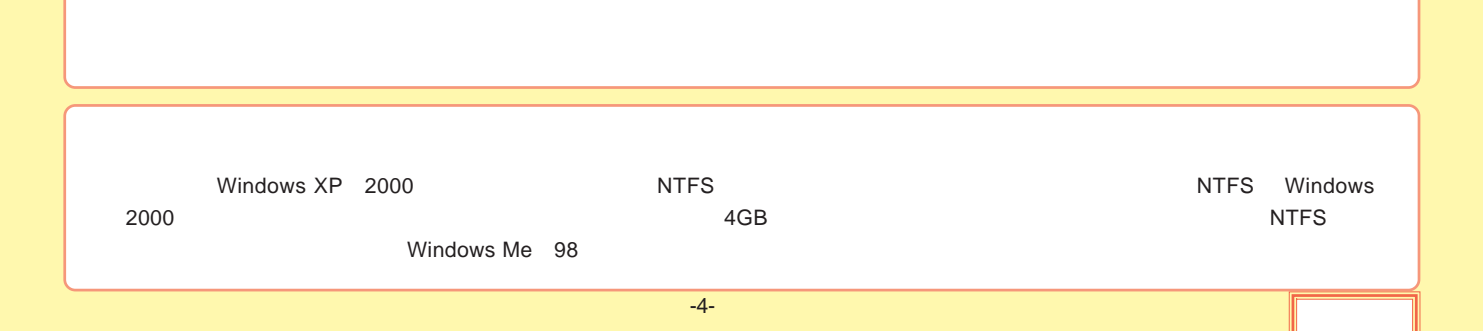

### <span id="page-4-0"></span>**Windows**

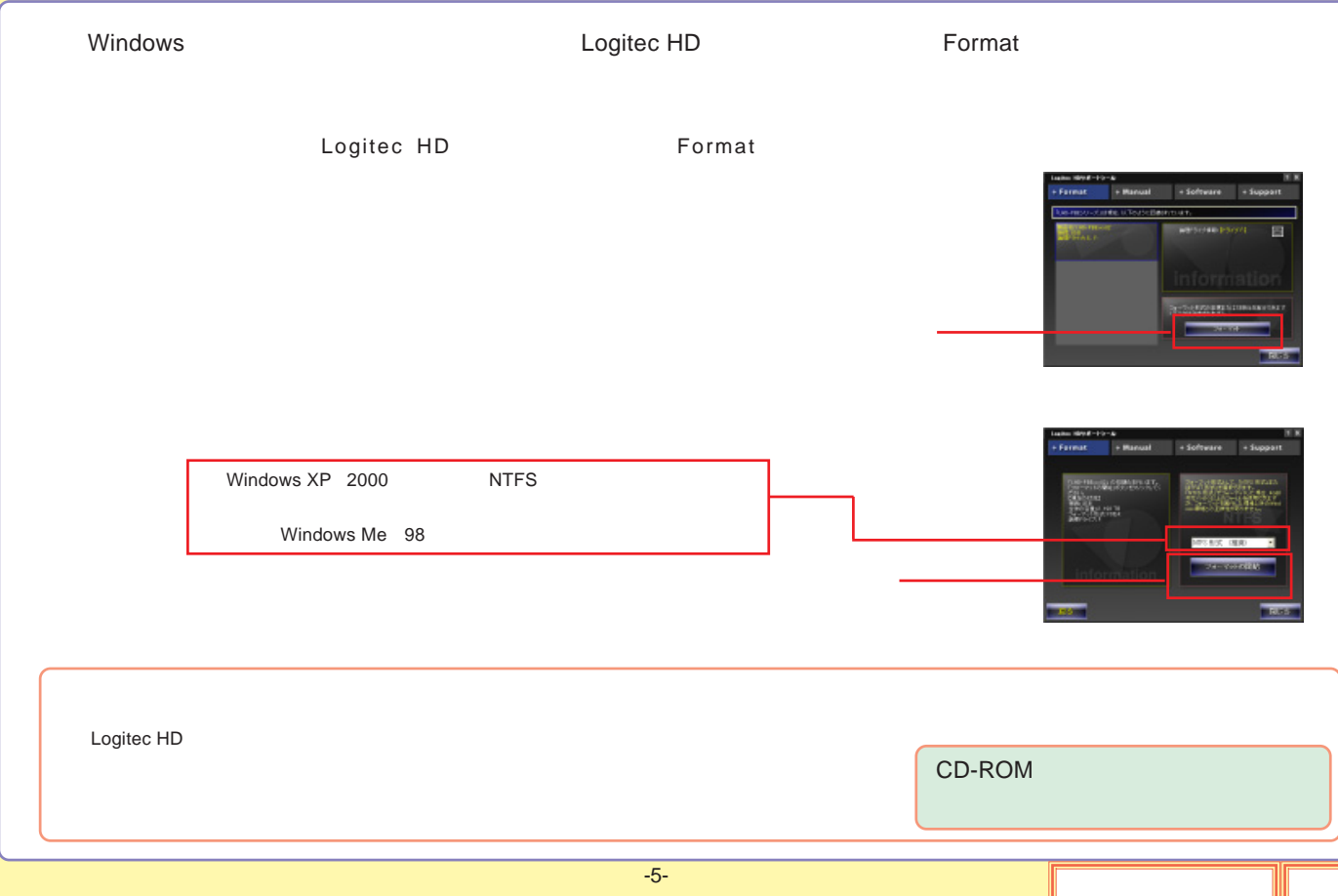

<span id="page-5-0"></span>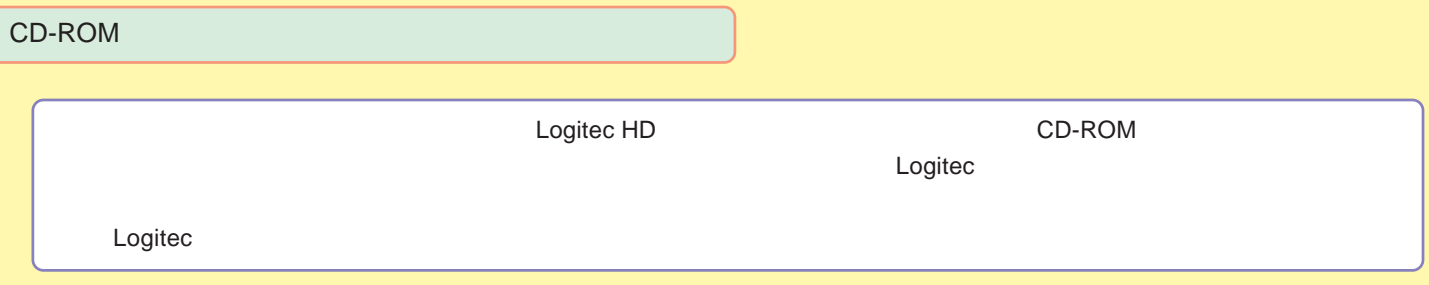

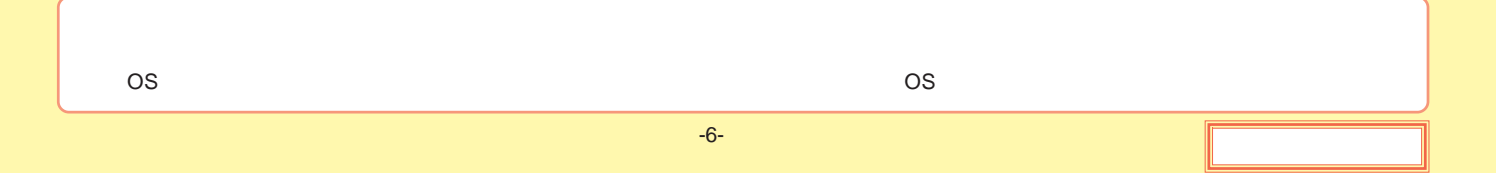

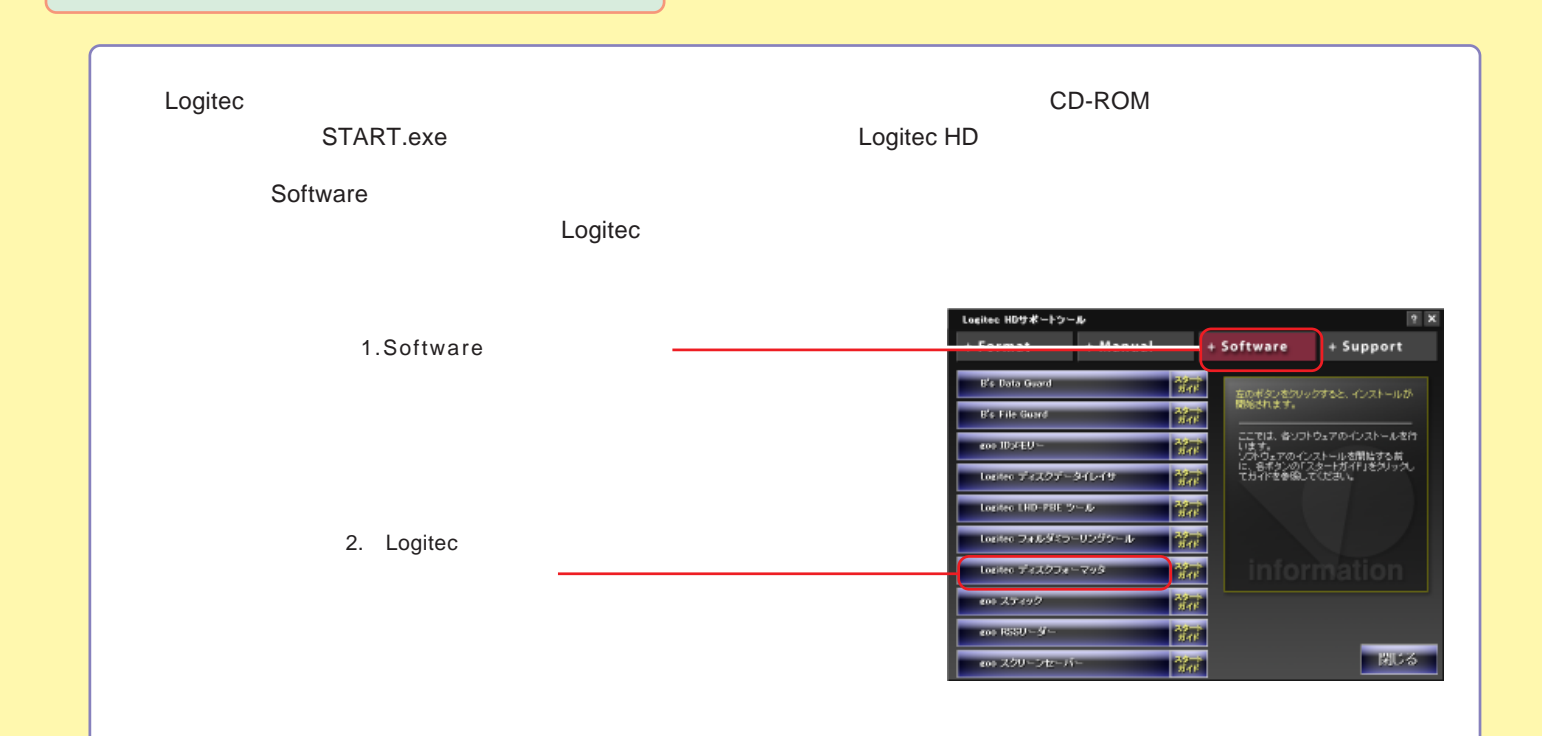

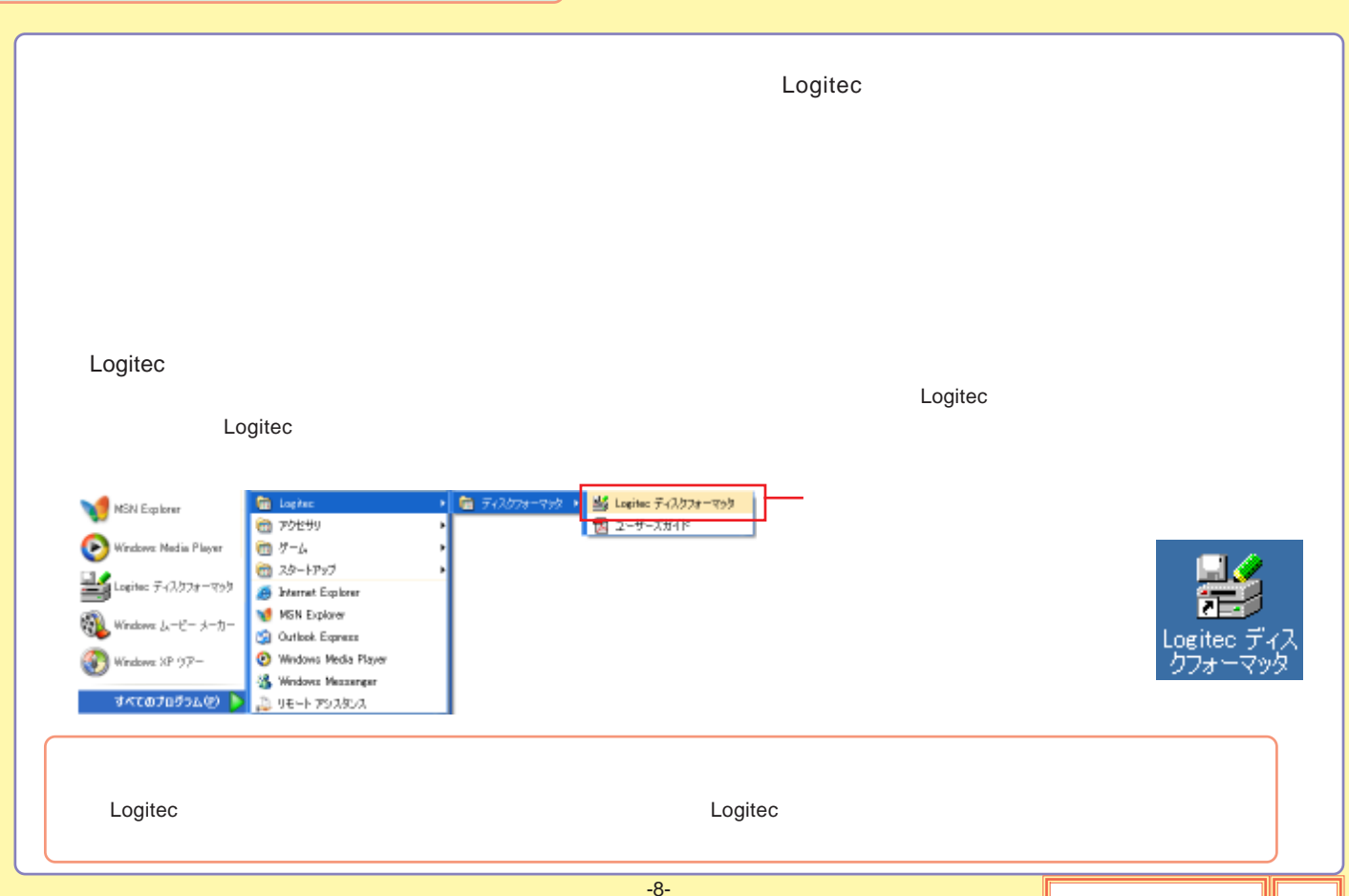

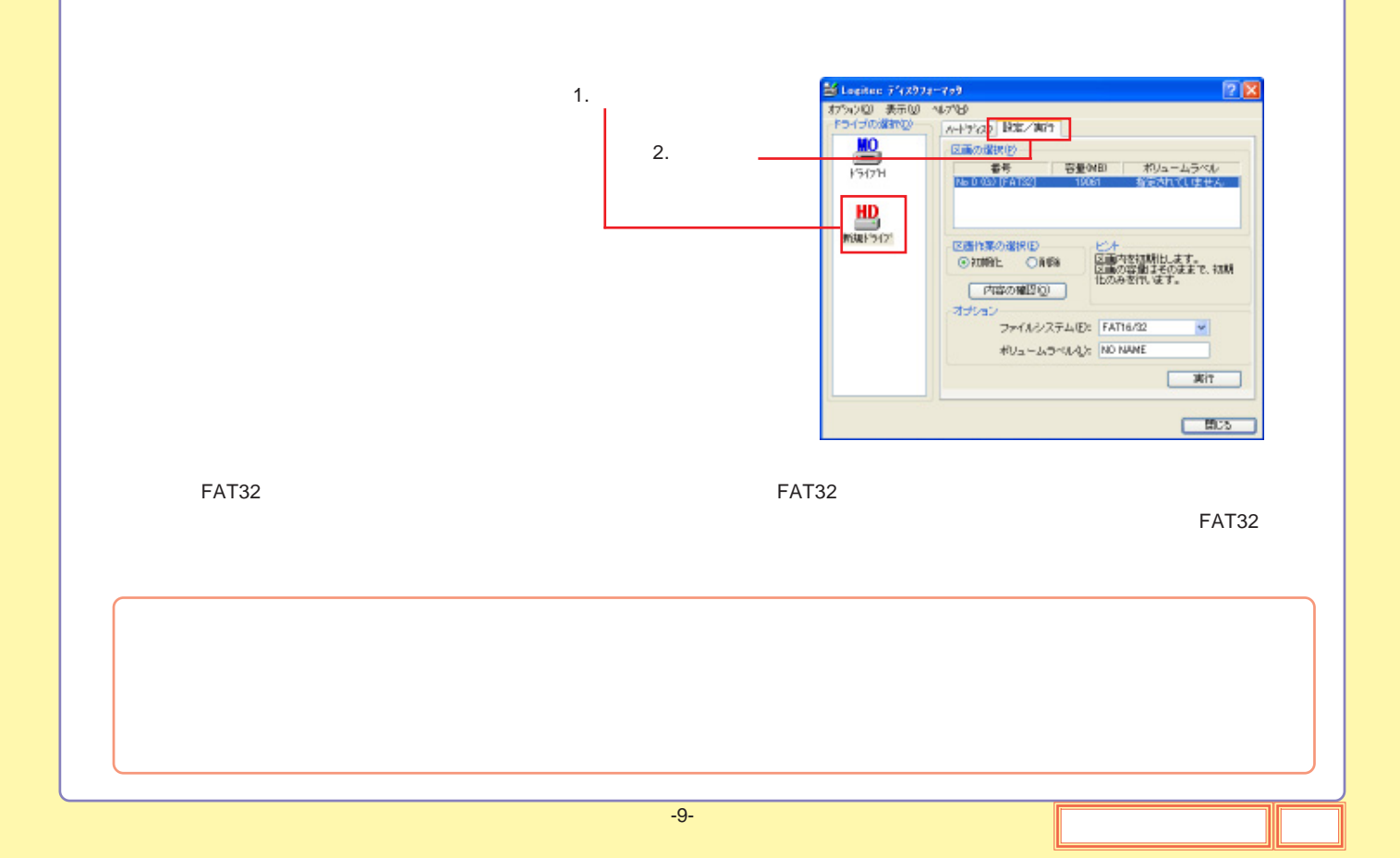

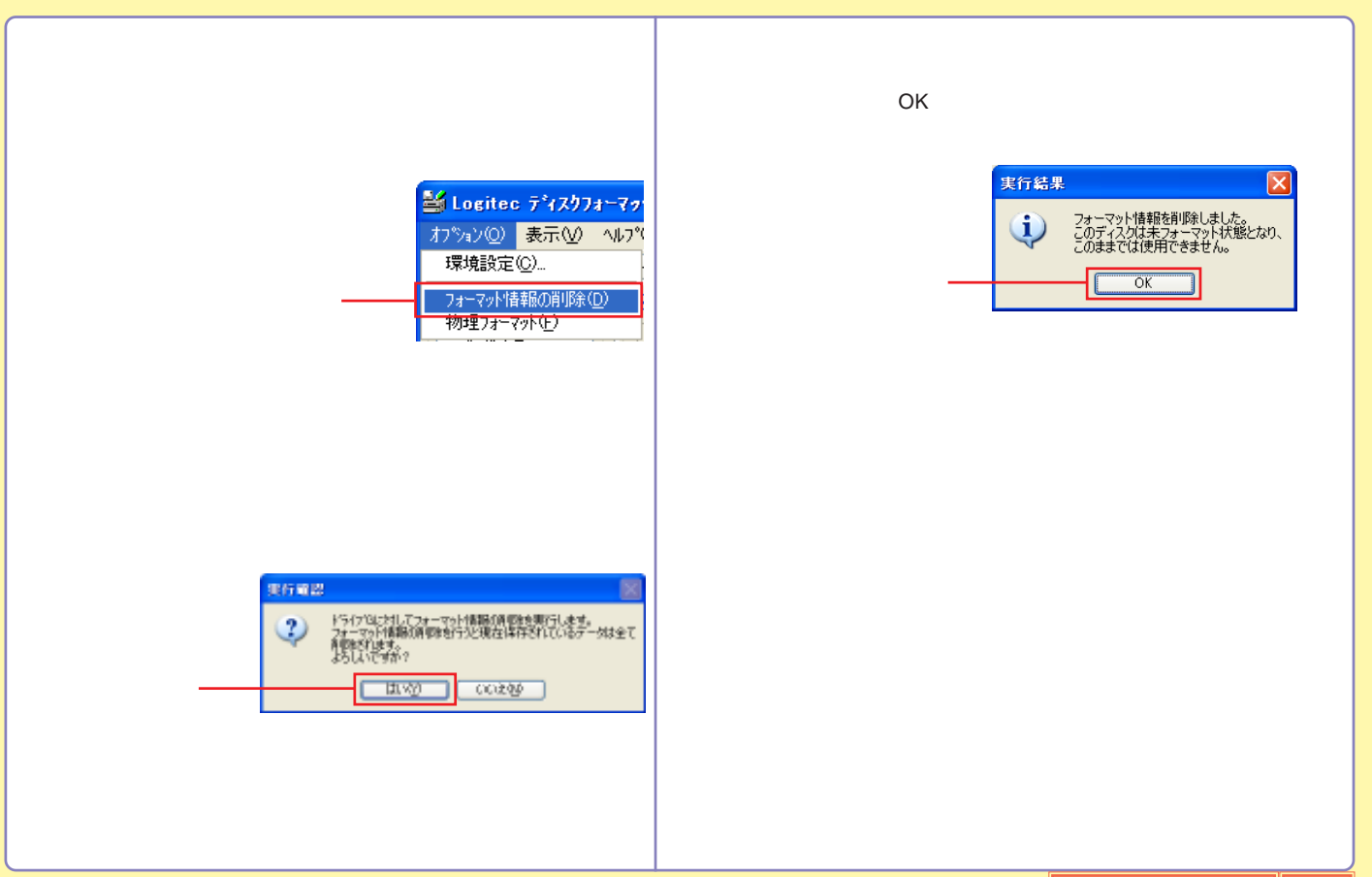

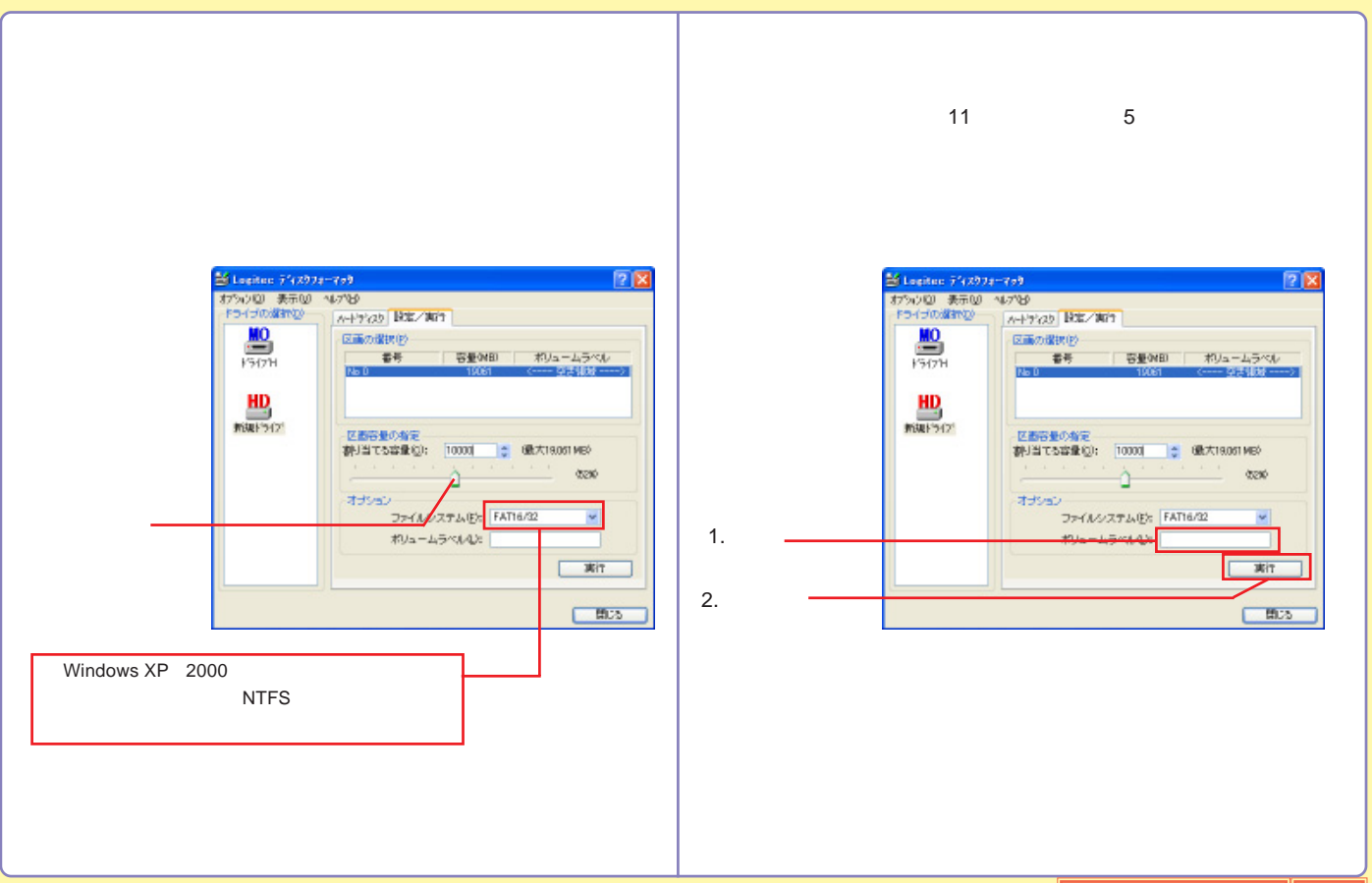

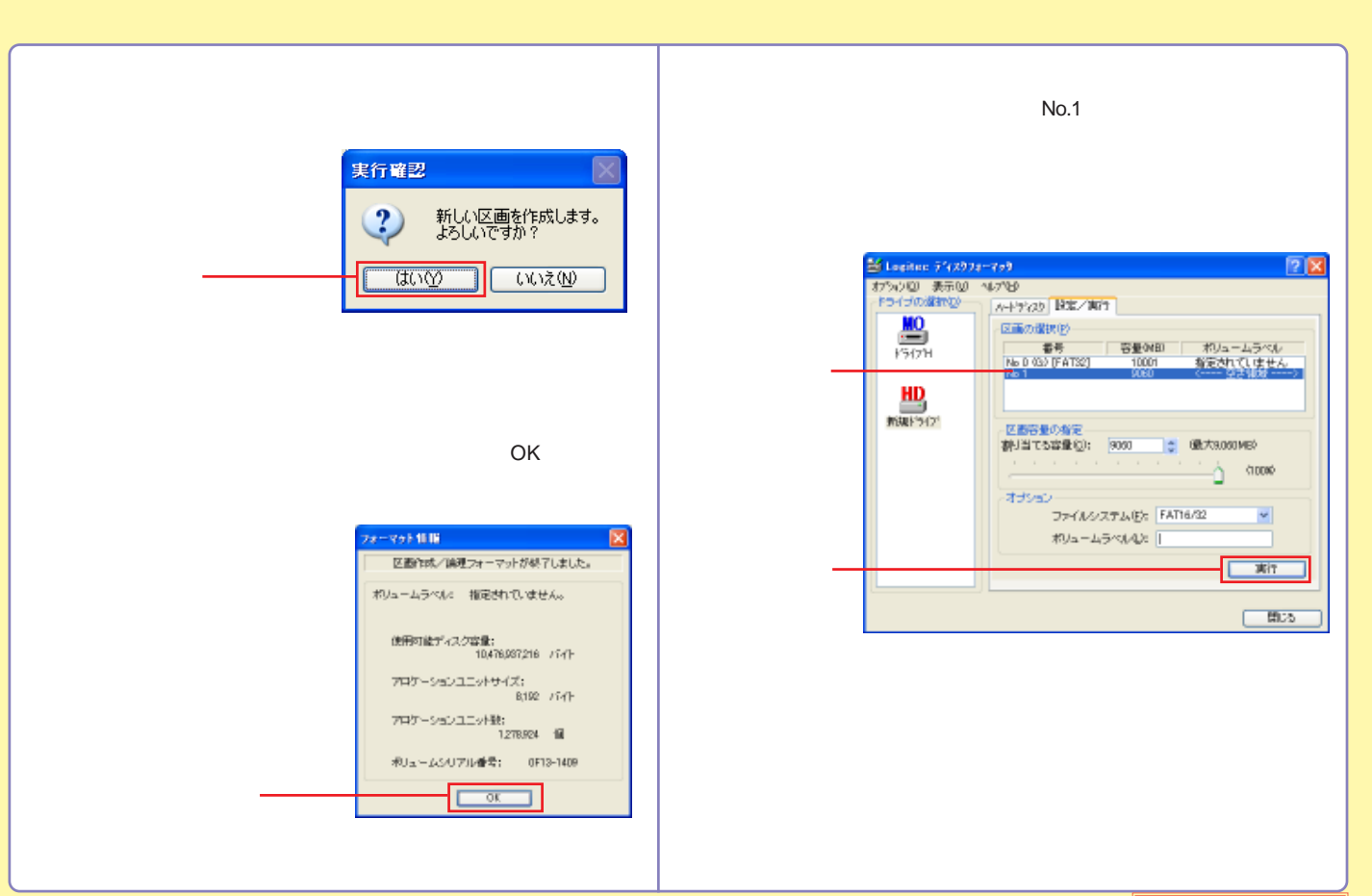

<span id="page-12-0"></span>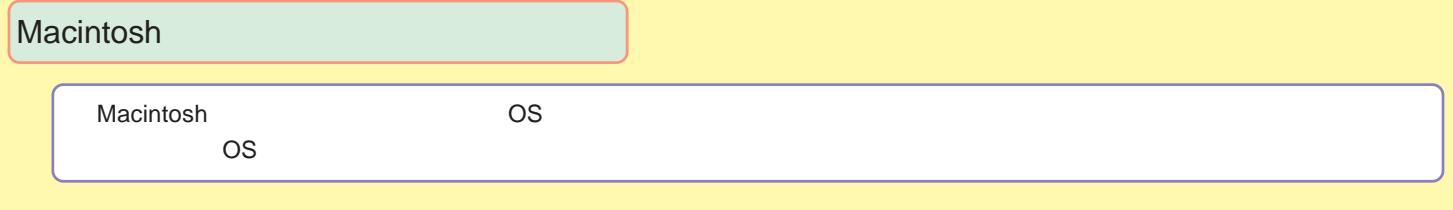

[Mac OS X](#page-13-0)

[Mac OS 9](#page-16-0)

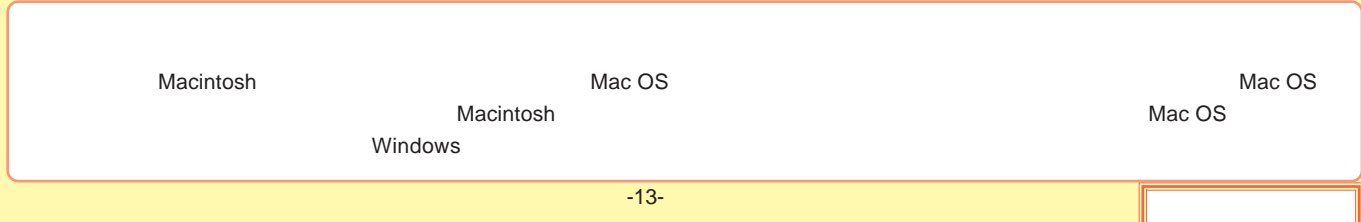

#### <span id="page-13-0"></span>Mac OS X

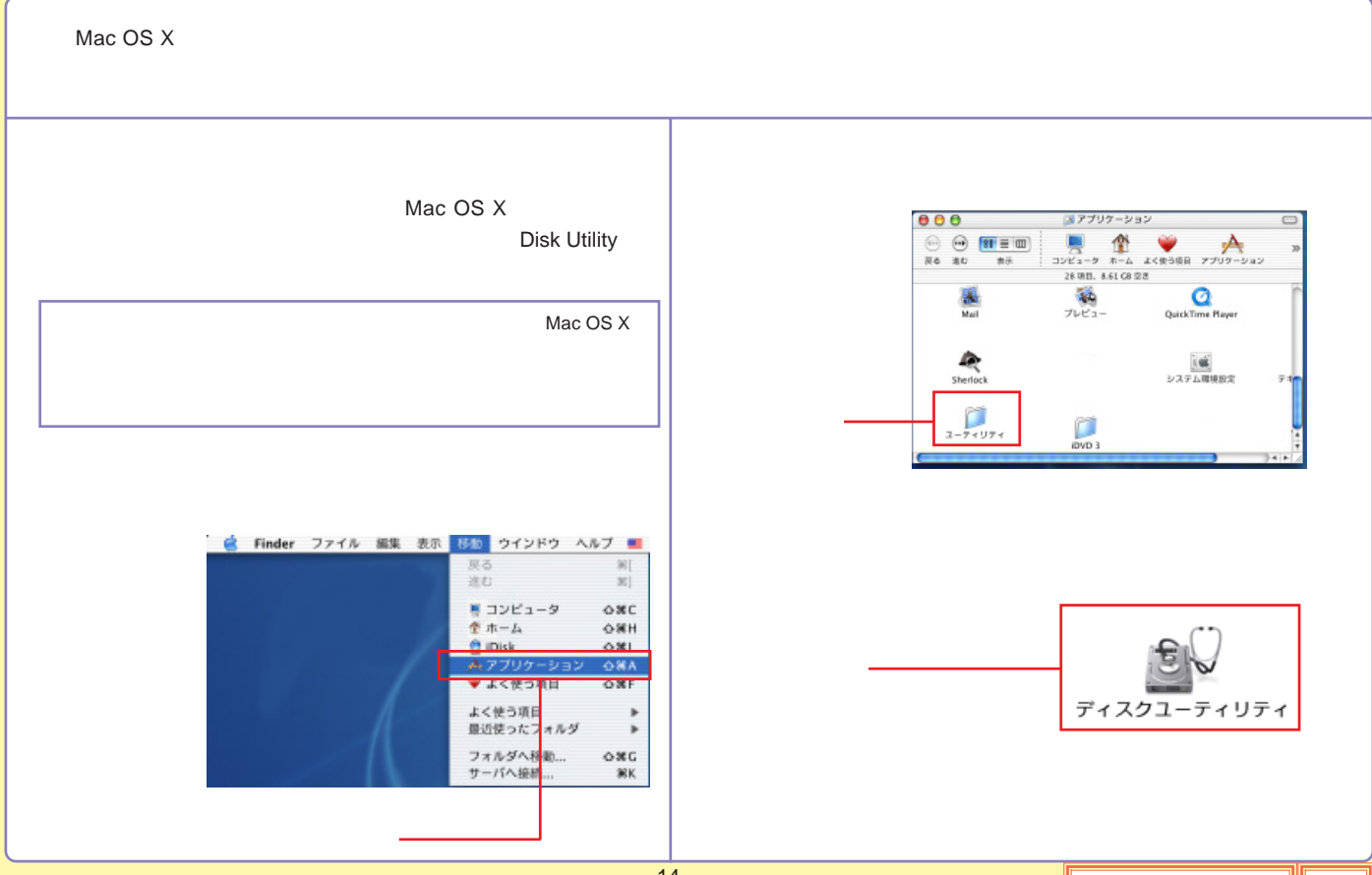

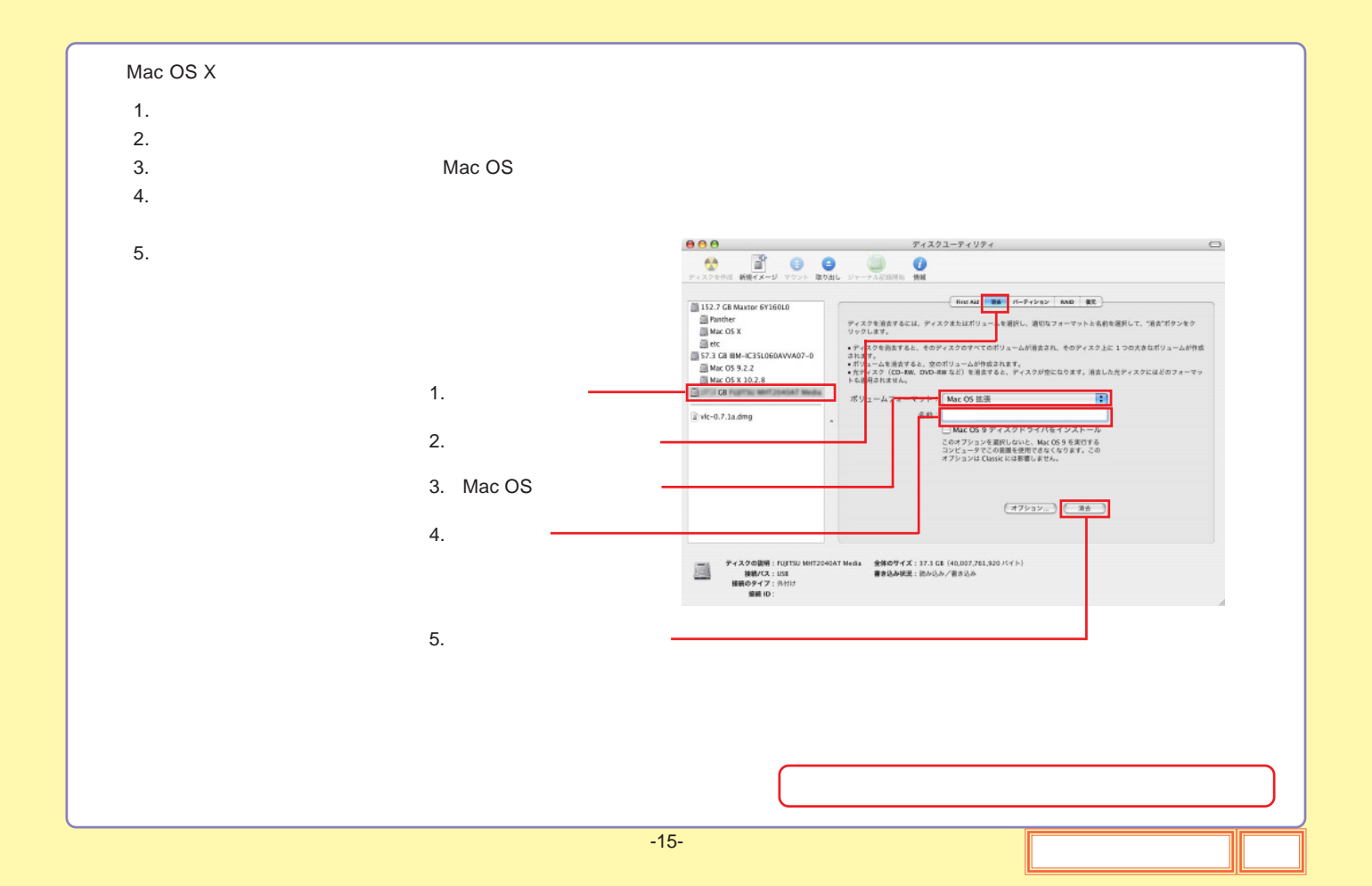

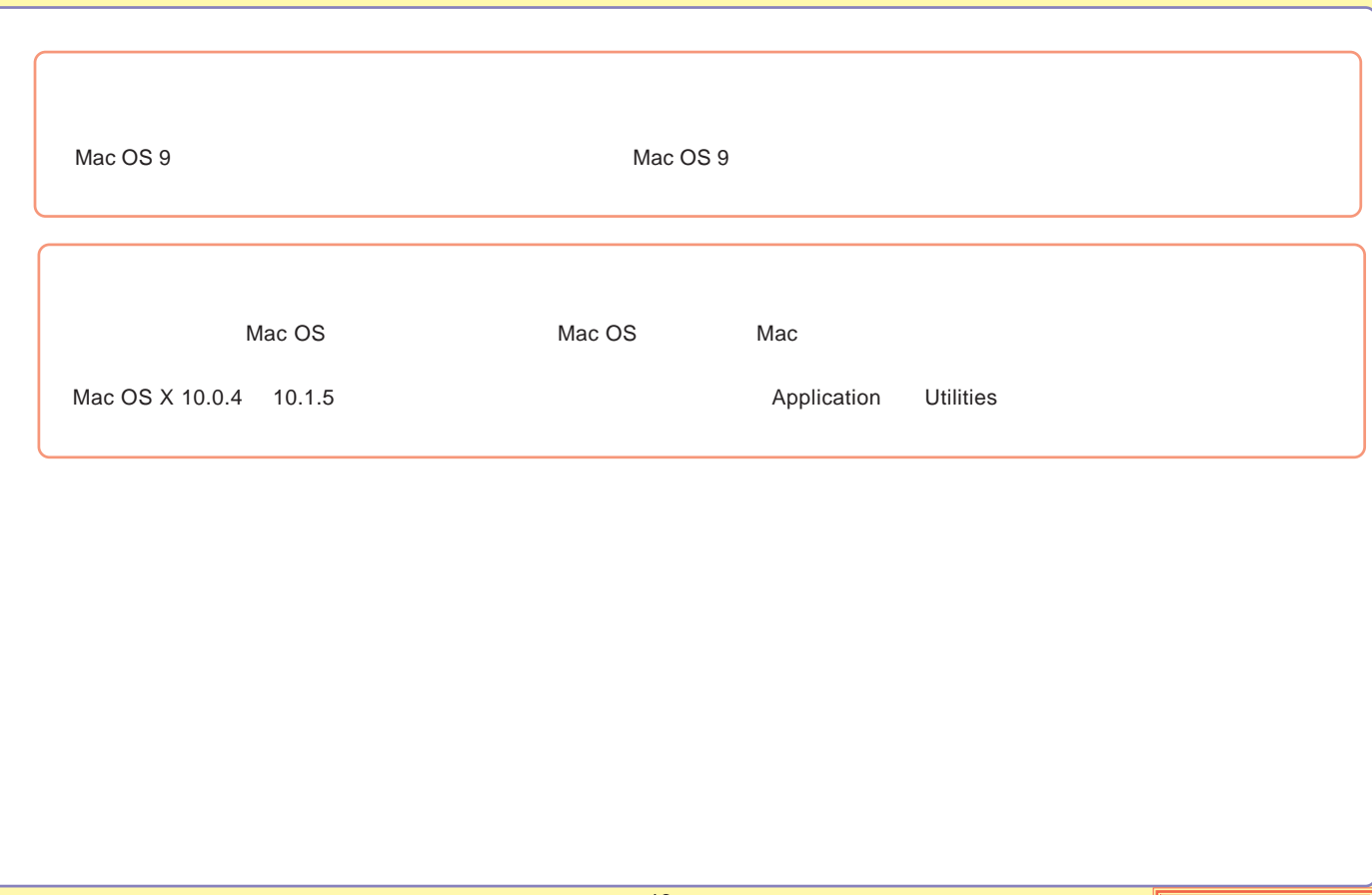

#### <span id="page-16-0"></span>Mac OS 9

Mac OS 9

File Exchange

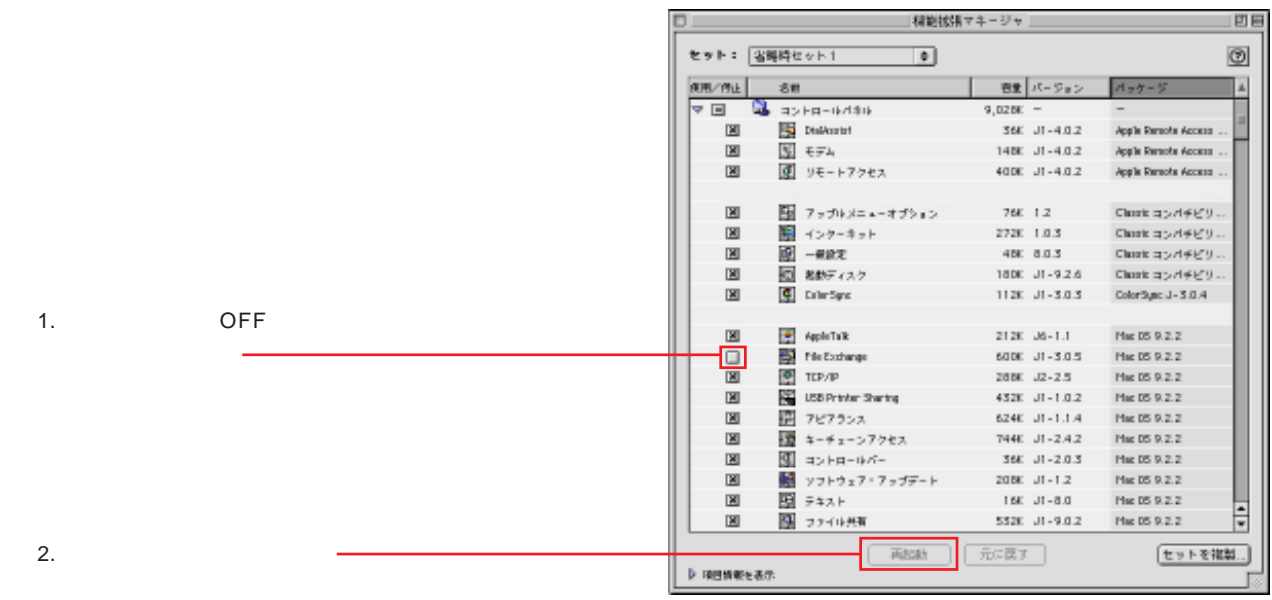

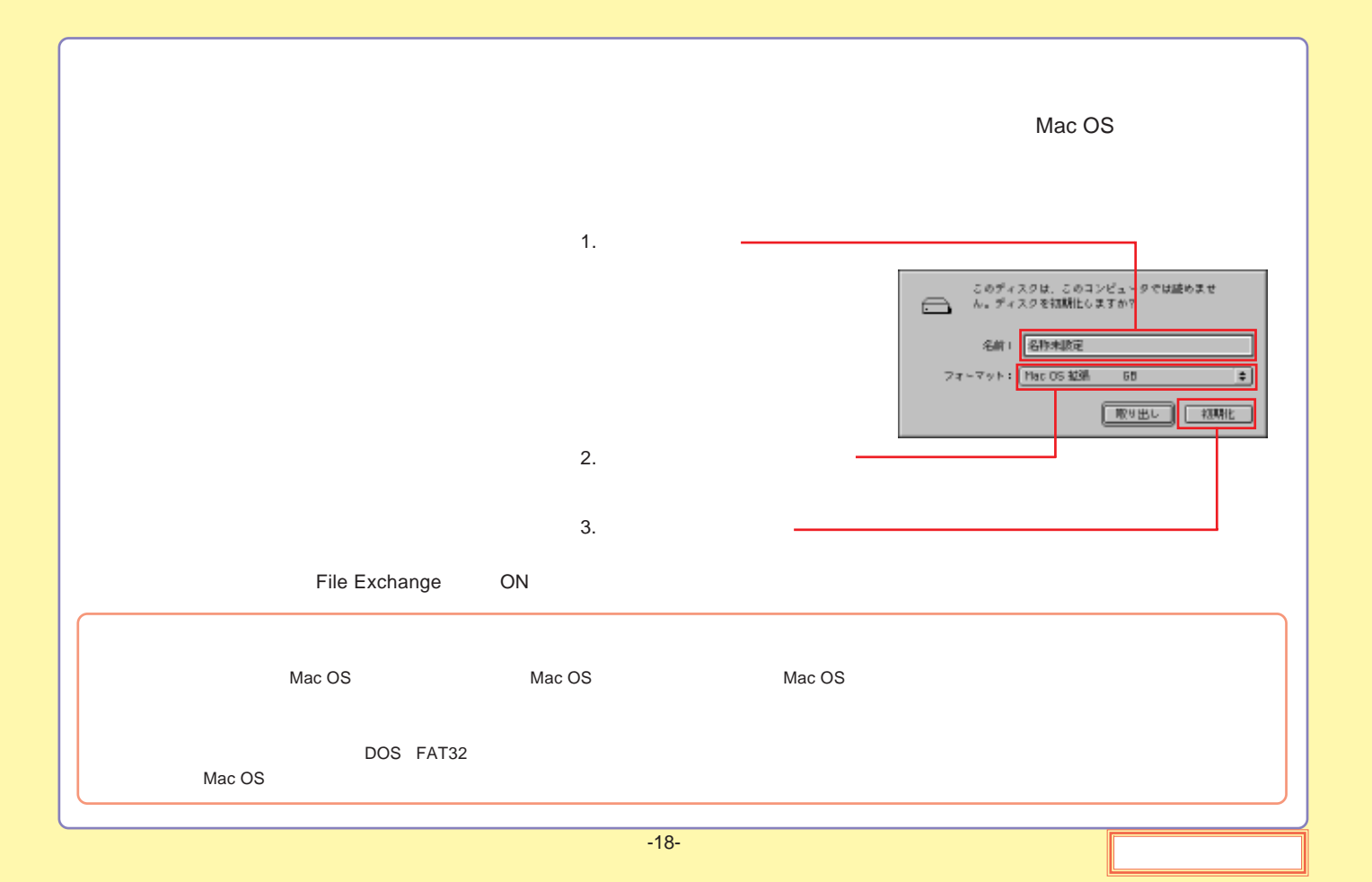

<span id="page-18-0"></span>50% 50% Power Saving Setting OS Windows XP,2000 Power Saving Setting CD-ROM START.exe Logitec HD Software Logitec LHD-PBE Logitec HDサポートソール  $9x$  $+$  Manual  $+$  Format + Software  $+$  Support Software **B's Data Guard**  $\mathbb{R}^n$ 左のボタンをクリックすると、インストールが B's File Guard  $\frac{25}{300}$ -<br>ここでは、各ソフトウェアのインストールを行<br>います。<br>に、名ボタンの「スタートガイド」を知ってし<br>に、名ボタンの「スタートガイド」を知ってし<br>てカイドを参照してください。  $10.440$  $\frac{1}{2}$ Texten victory - 940-491 स्थान<br>जनस Logitec LHD-PBELonder LHD-PHE 9-A-स्थानम्<br>सन्दर्भ terite フォルダミラーリングケール  $\mathbb{R}$  $\frac{2\pi\sigma^2}{350^2}$ Topited shakiya - 293  $\frac{2\pi}{300}$ 00 27 00  $cos$  RSSU $-5$ <sup>\*</sup>  $\frac{22\pi}{360}$ 

eos スクリーンセーバ

 $\frac{2\pi\sigma}{M\epsilon\epsilon}$ 

■ 閉じる

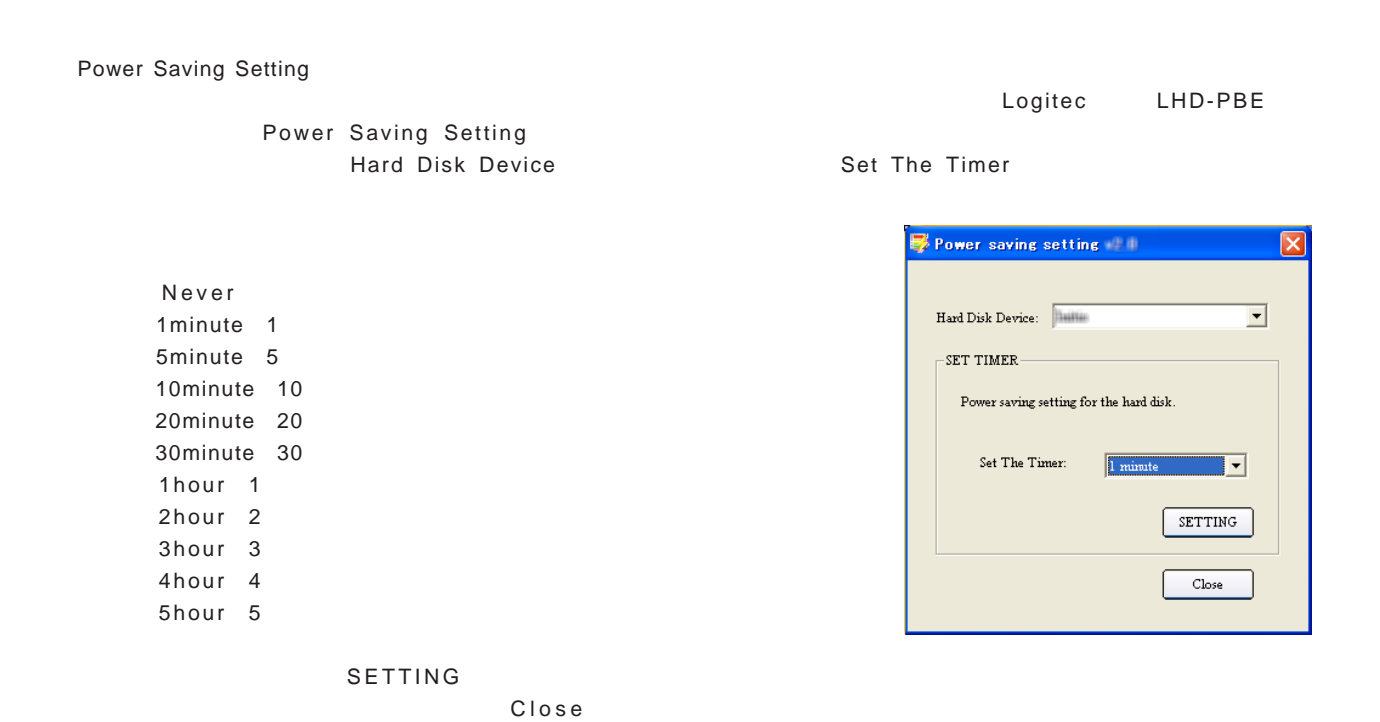

<span id="page-20-0"></span>USB

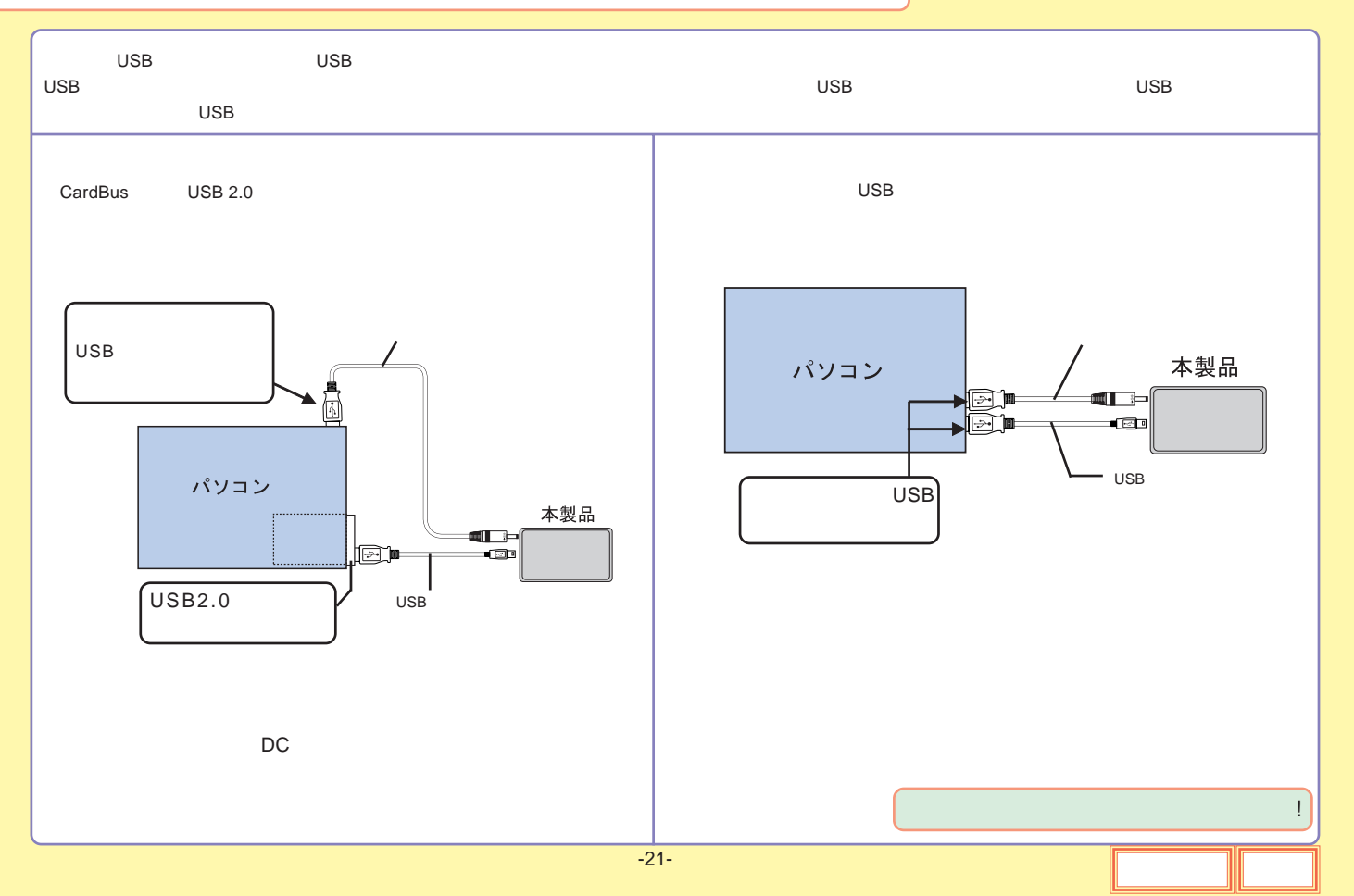

<span id="page-21-0"></span>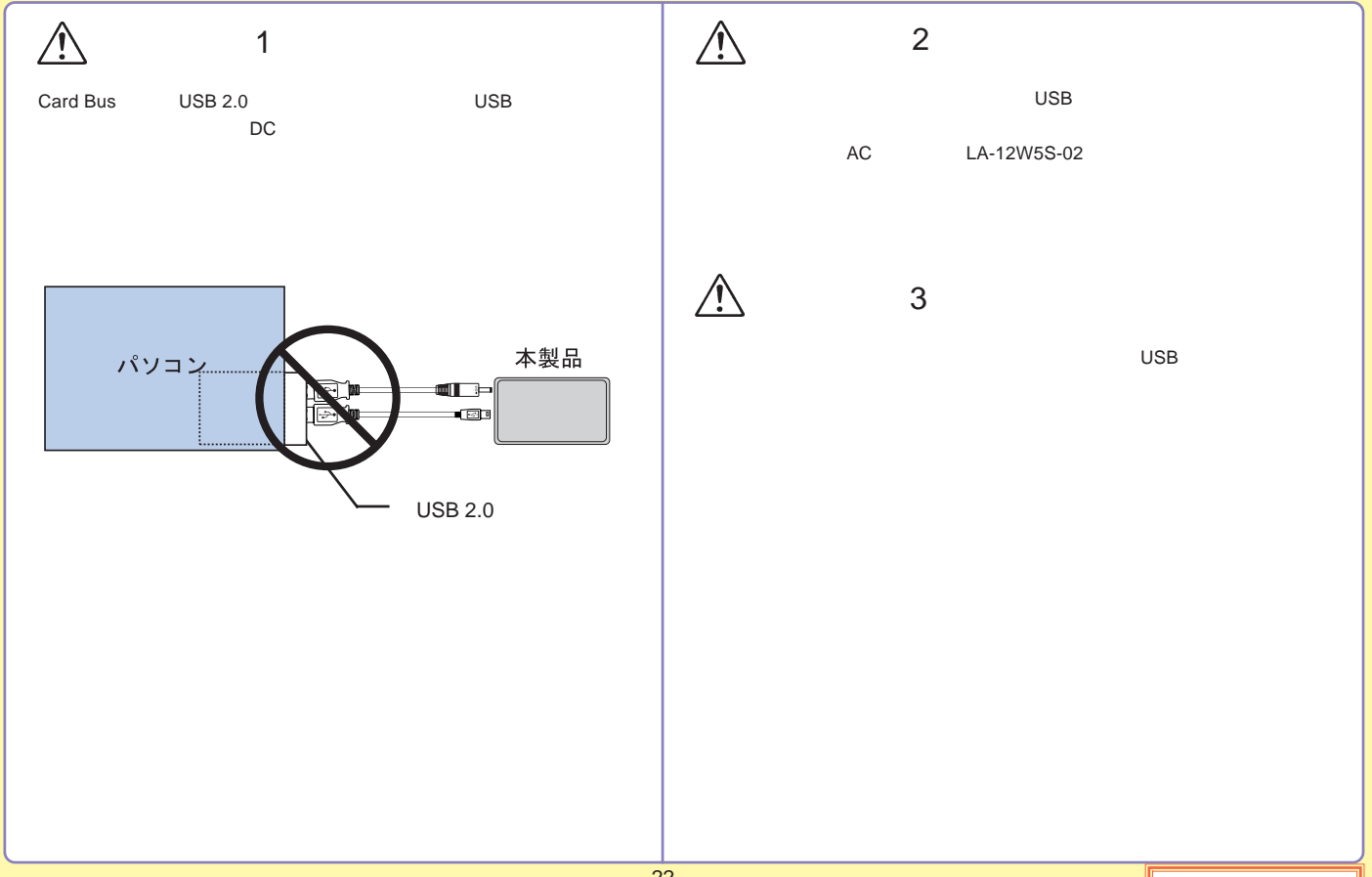

<span id="page-22-0"></span>AC

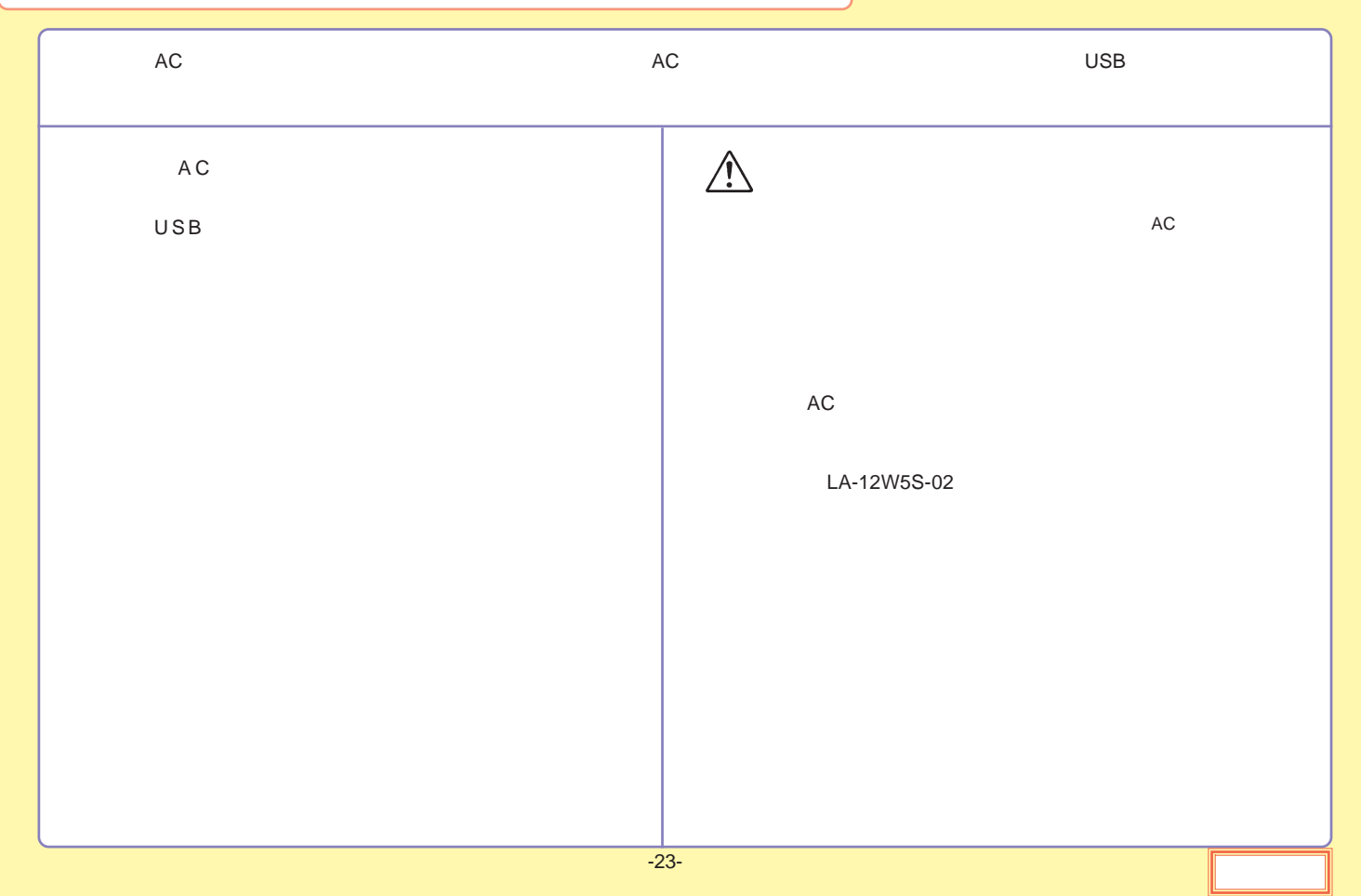

<span id="page-23-0"></span>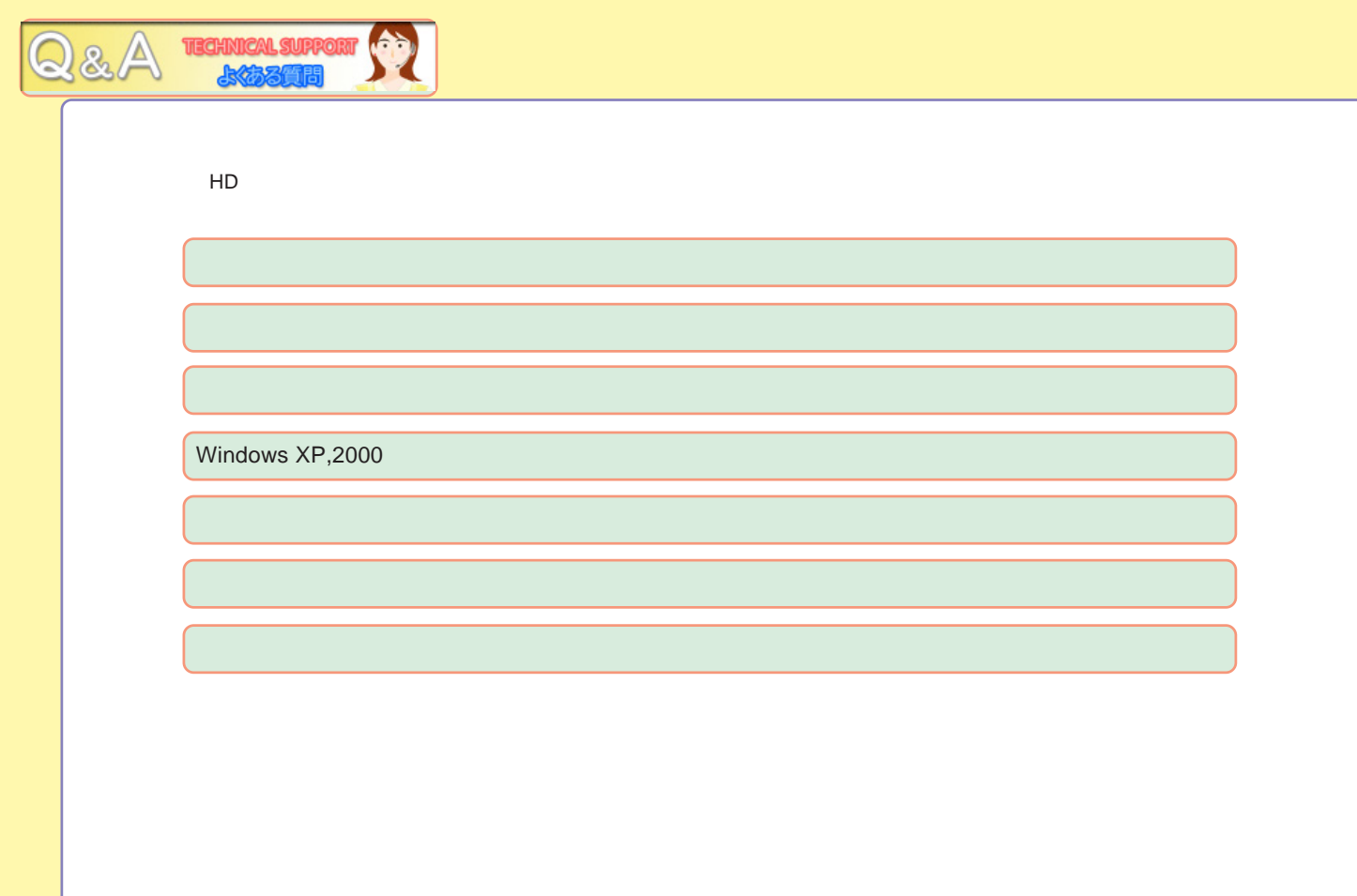

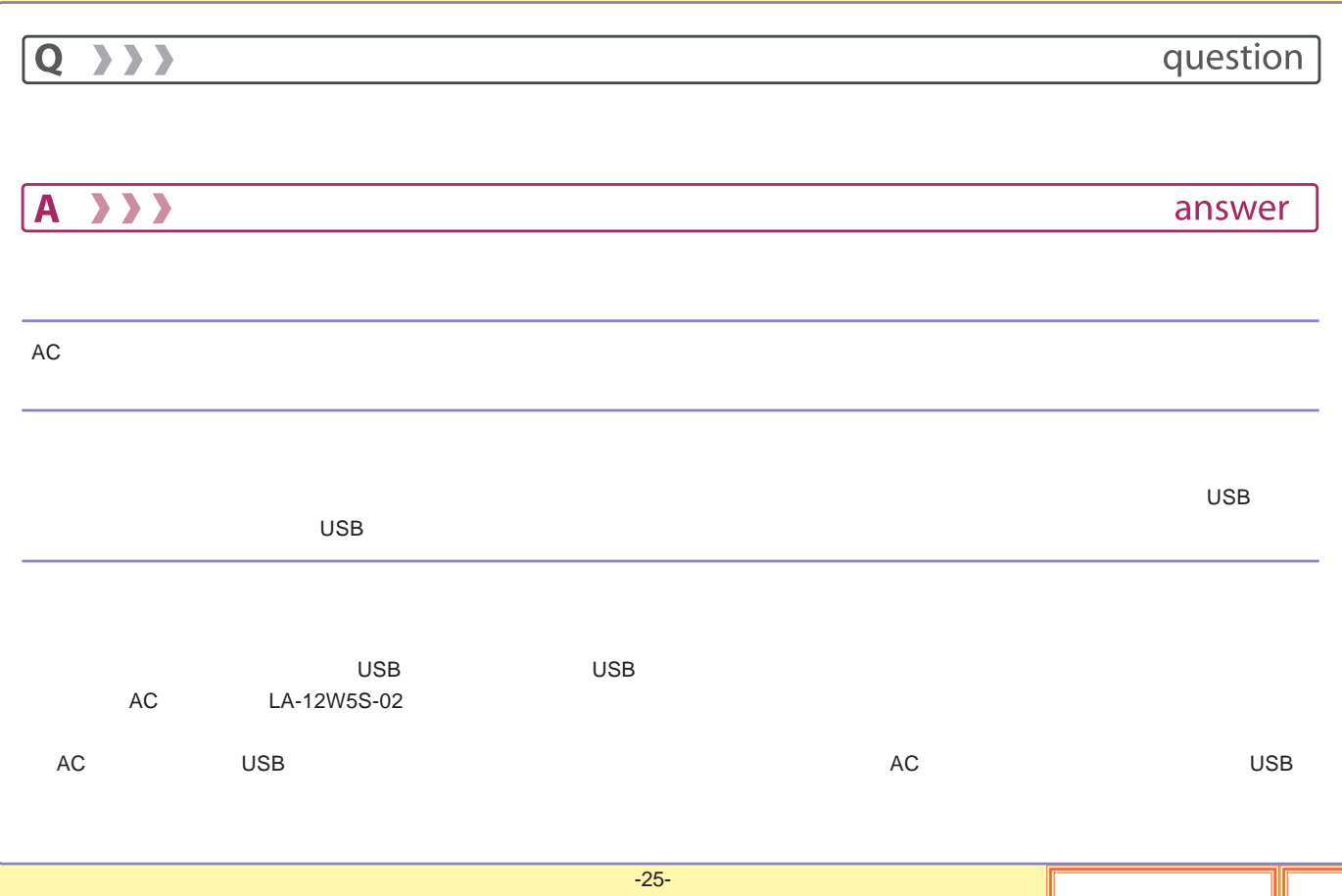

## question

### $\overline{A}$

 $\overline{Q}$  >>>

answer

OS OS

OS

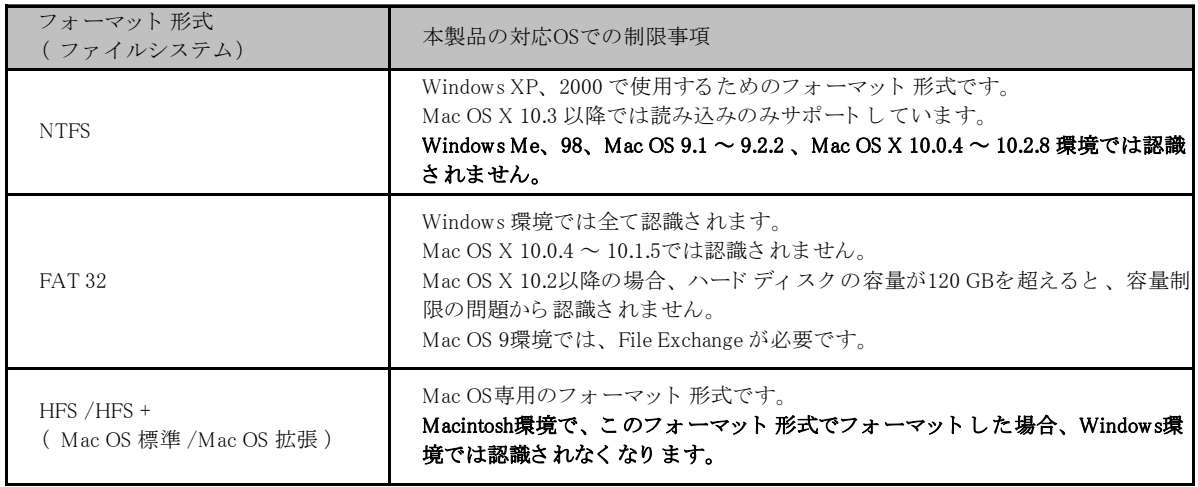

<span id="page-26-0"></span>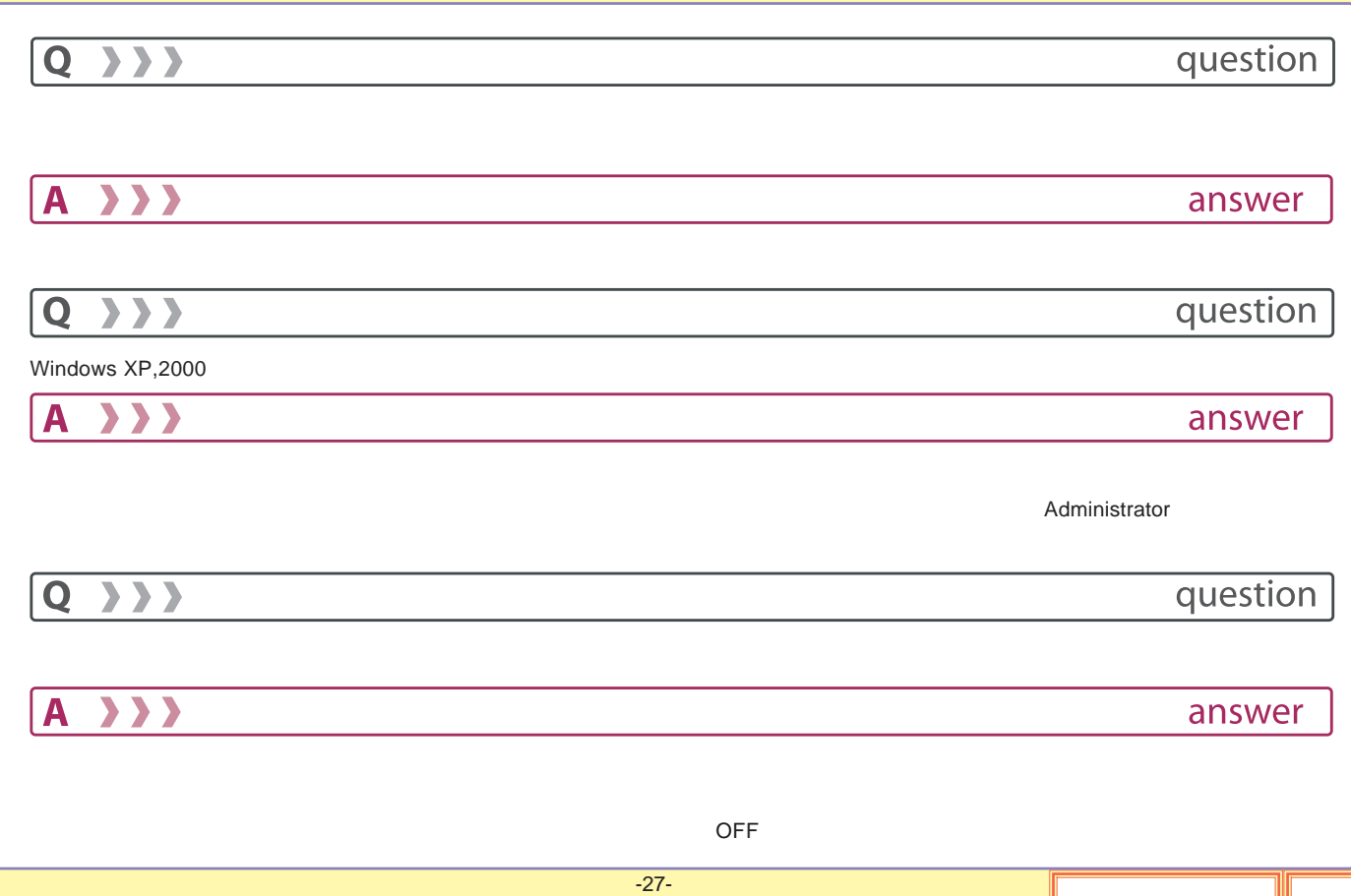

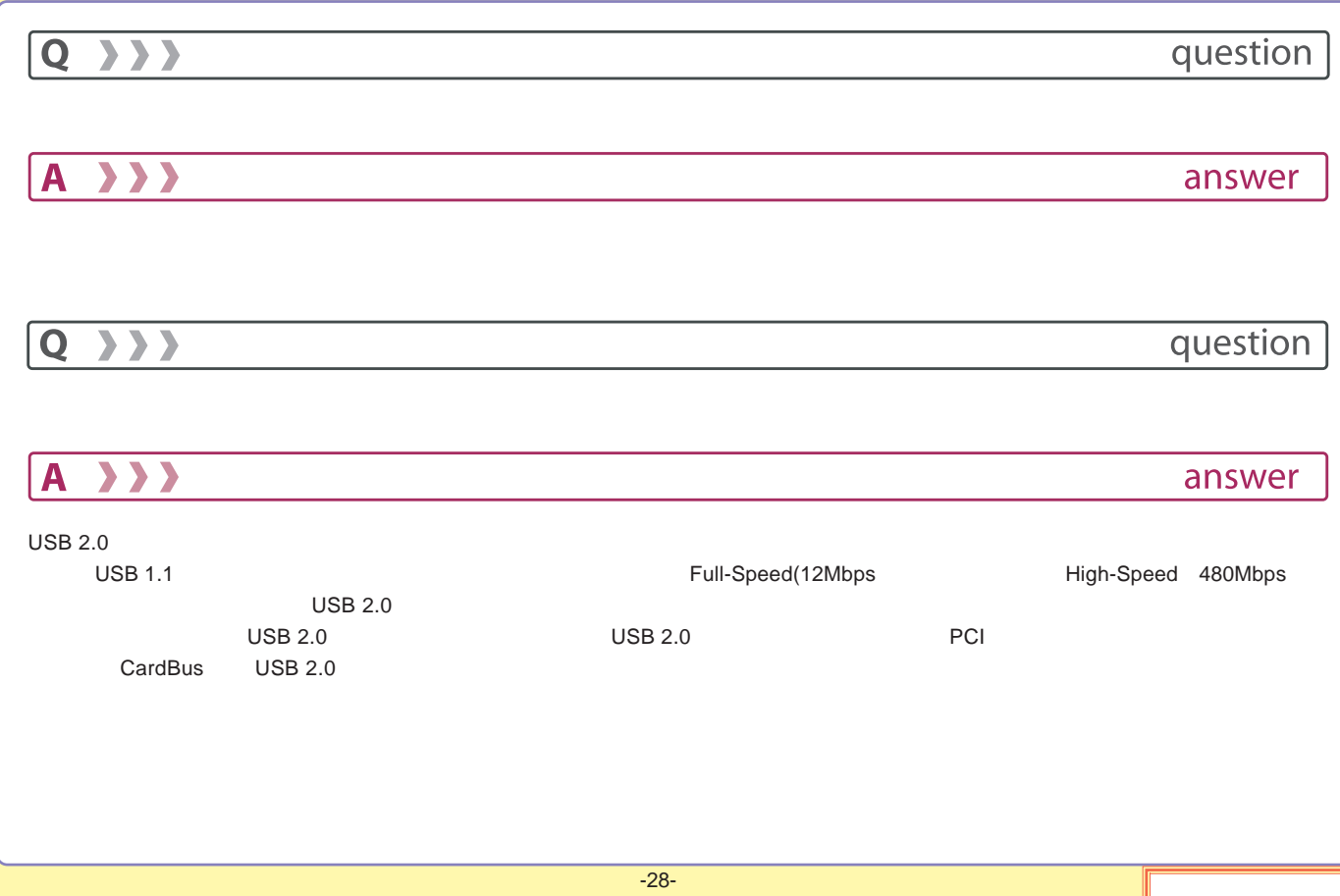

<span id="page-28-0"></span>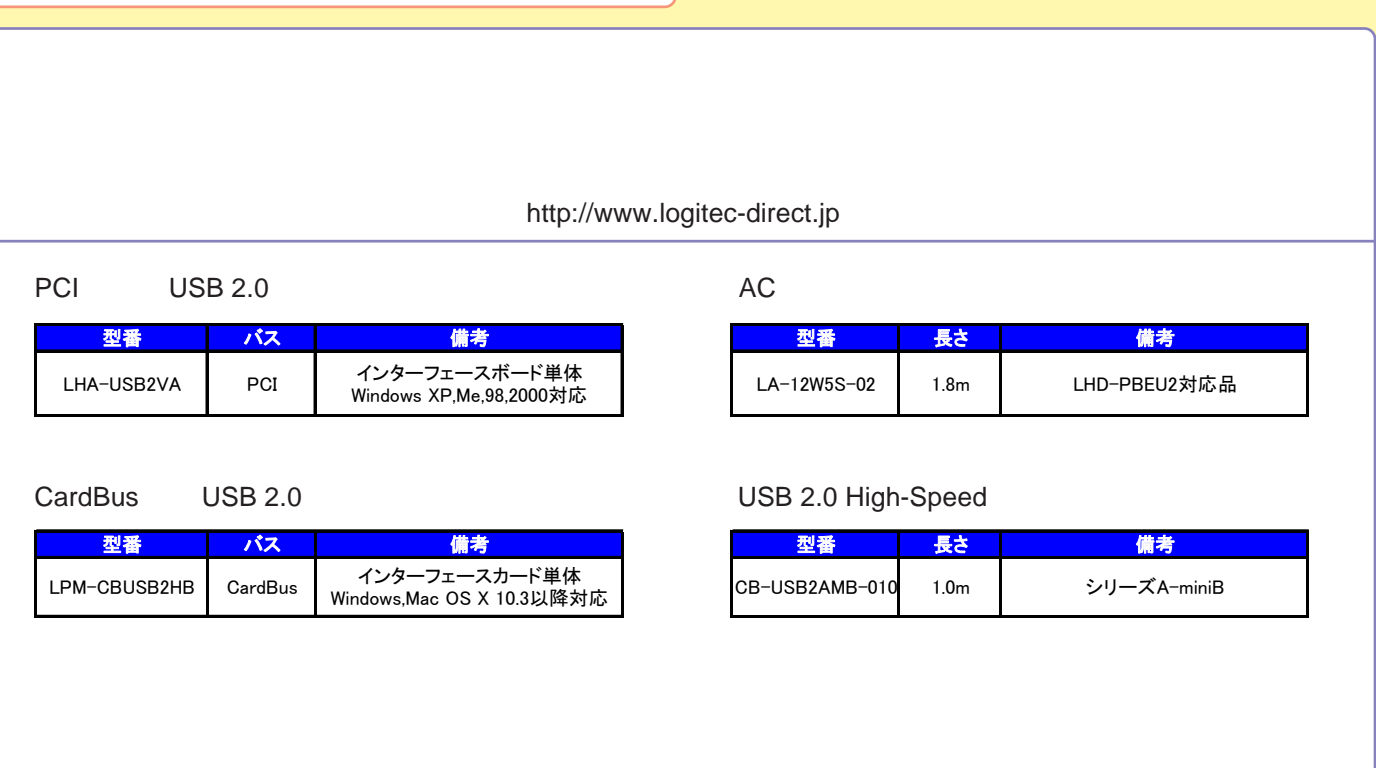

<span id="page-29-0"></span>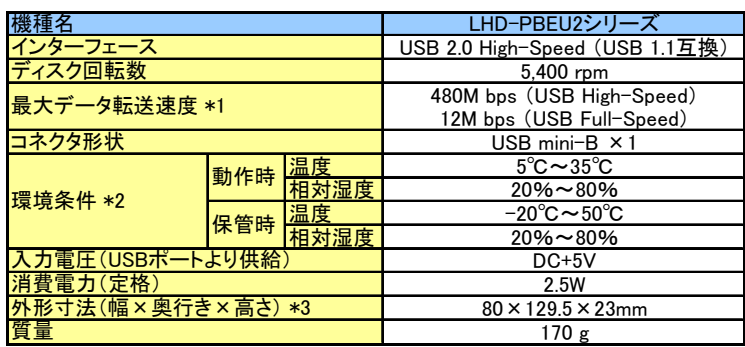

\*1

\*2

\*3

<span id="page-30-0"></span>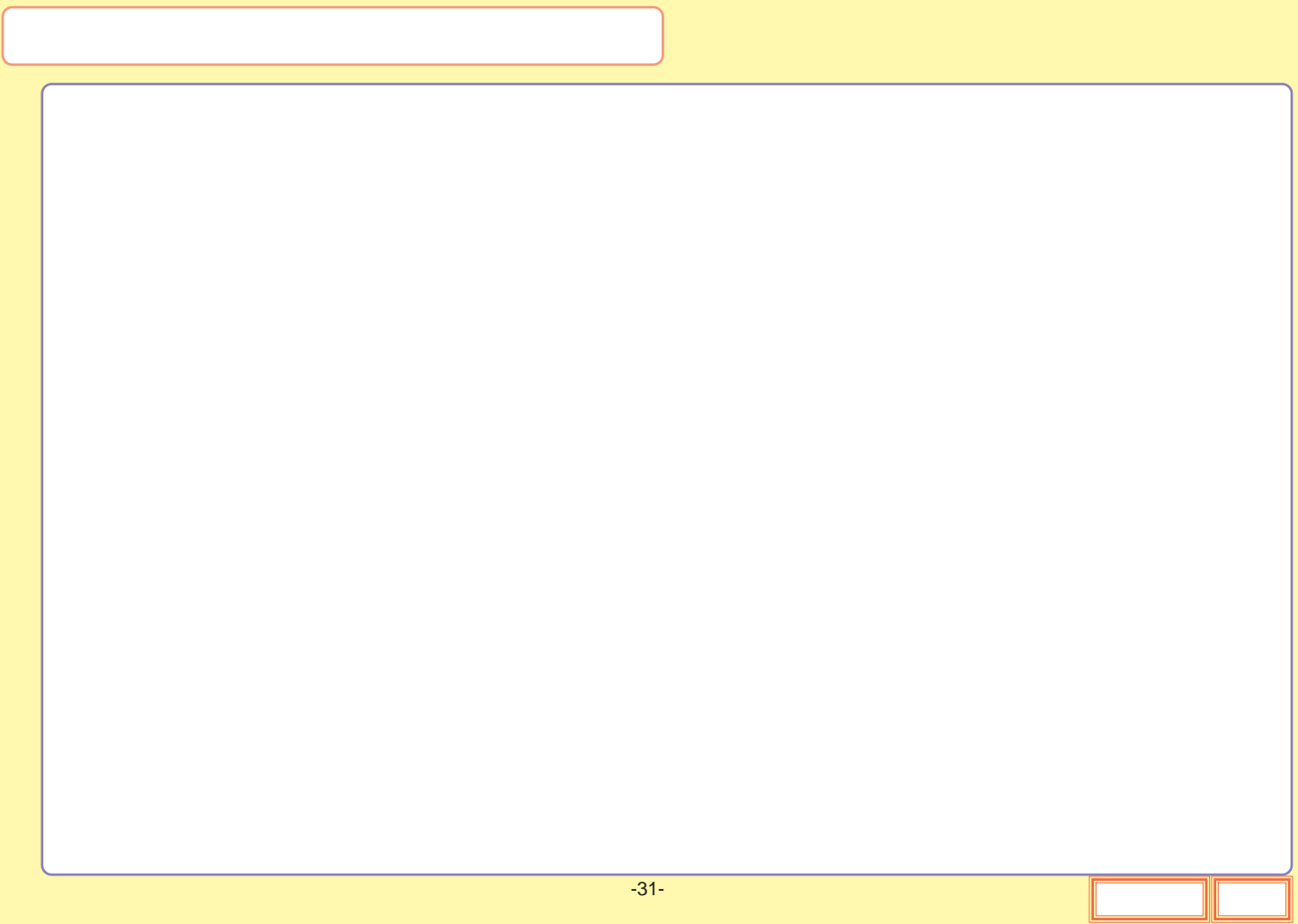

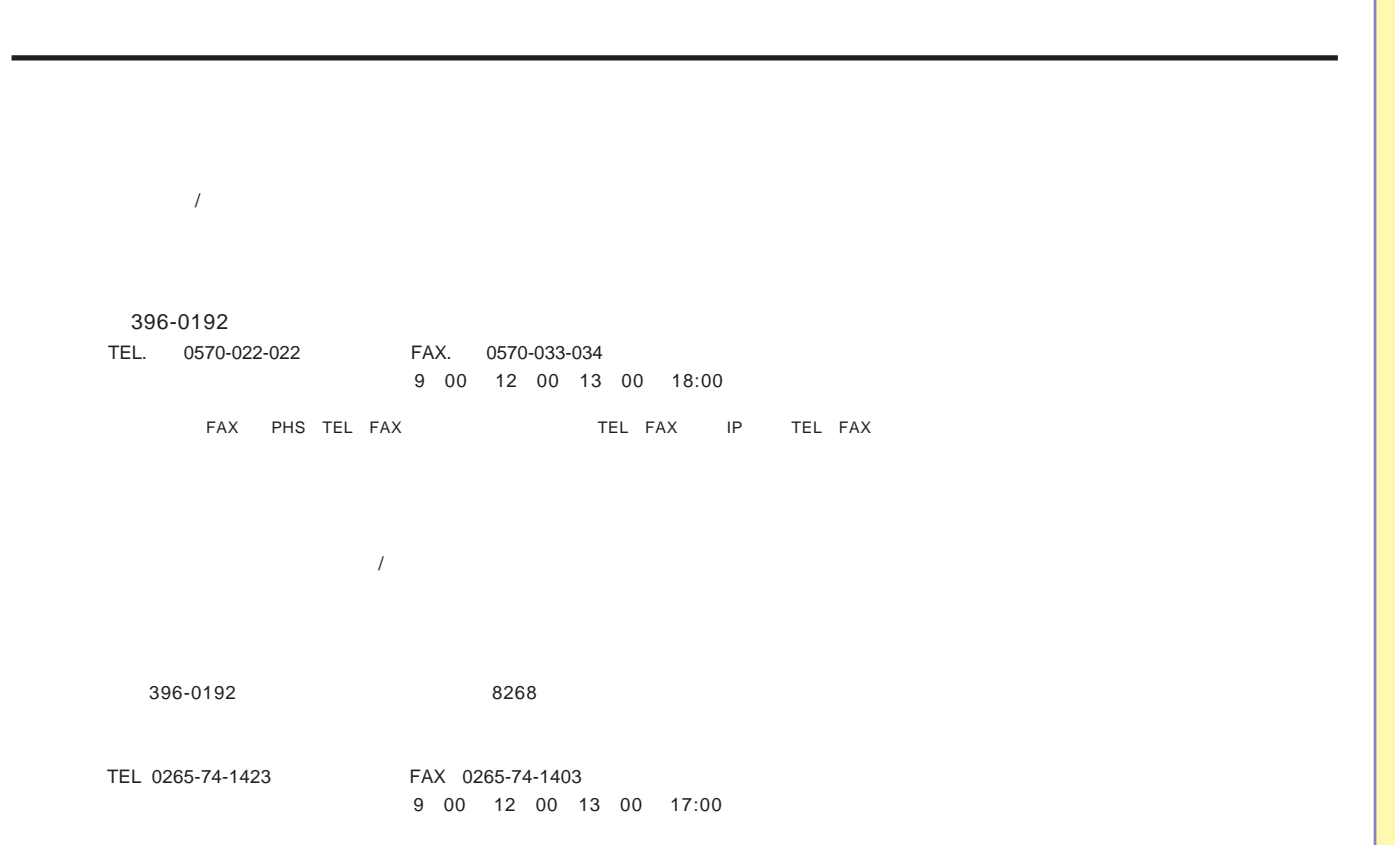